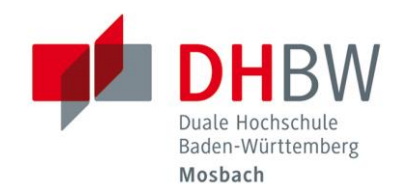

Leitfaden für die Gestaltung von Projekt-, Studien- und Bachelorarbeiten im Studiengang Bauingenieurwesen an der DHBW Mosbach

Autor: Prof. Dr.-Ing. Markus Schönit

Aktuelle Fassung: 29. März 2023

Duale Hochschule Baden-Württemberg Mosbach Lohrtalweg 10, 74821 Mosbach, Tel. : + 49 6261 939-0 www.mosbach.dhbw.de

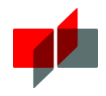

## Inhaltsverzeichnis

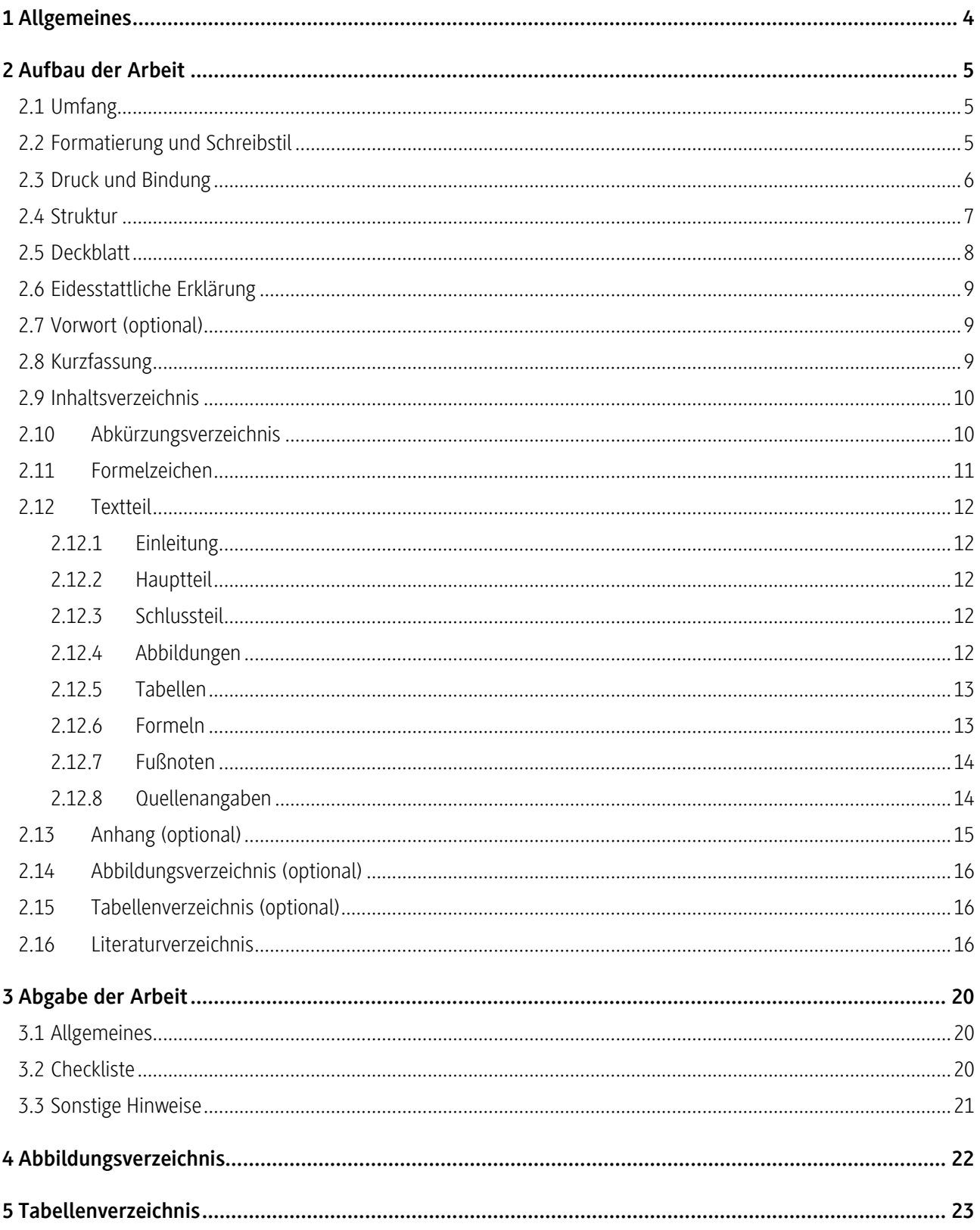

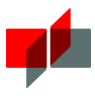

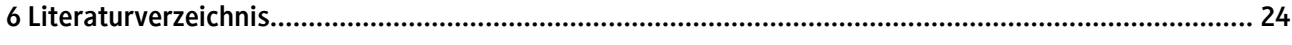

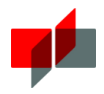

## <span id="page-3-0"></span>1 Allgemeines

Zu unterschiedlichen Phasen des Studiums an der DHBW Mosbach sind von den Studierenden schriftliche Arbeiten anzufertigen. Dies können Projektberichte, Studien- oder Bachelorarbeiten sein. Die genauen Anforderungen an die Inhalte der einzelnen Arbeiten sind in der Studien- und Prüfungsordnung beschrieben. Der vorliegende Leitfaden soll den Studierenden zusätzlich zu den genannten Anforderungen eine Hilfestellung für die Gestaltung der schriftlichen Arbeiten liefern.

Die im Folgenden aufgeführten Hinweise gelten nicht nur für Arbeiten, die an der DHBW Mosbach angefertigt werden. Der Leitfaden kann generell für die Gestaltung von technisch-wissenschaftlichen Dokumentationen herangezogen werden.

Die Gestaltung dieses Leitfadens entspricht den Empfehlungen, die auf den folgenden Seiten erwähnt werden.

Allein aus Gründen der besseren Lesbarkeit wurde an manchen Stellen dieses Leitfadens auf eine geschlechterübergreifende Formulierung verzichtet. Sämtliche Personenbezeichnungen gelten für alle Geschlechter.

Für die Mitteilung eventueller Fehler und Verbesserungsvorschläge ist der Autor jederzeit dankbar.

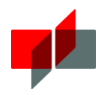

## <span id="page-4-0"></span>2 Aufbau der Arbeit

## 2.1 Umfang

Je nach Typ der Arbeit variiert der Umfang. Die nachfolgende [Tabelle 2-1](#page-4-1) liefert Richtwerte für den Umfang der jeweiligen Arbeit ohne Anhang und Verzeichnisse. Abweichungen sind in Absprache mit dem jeweiligen Betreuer möglich. Als Merksatz dabei gilt: Die Qualität ist wichtiger als die Quantität.

<span id="page-4-1"></span>Tabelle 2-1: Umfang der Arbeit

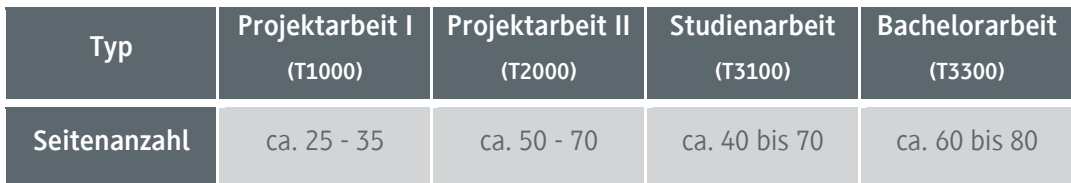

## 2.2 Formatierung und Schreibstil

Die Arbeit ist im Format DIN A 4 zu erstellen. Als Schriftart ist eine einfache, schnörkellose Schrift zu verwenden (z.B. Arial, Times New Roman oder vergleichbar). Auf Schriftartwechsel ist zu verzichten. Der Fließtext sollte im Schriftgrad 11 oder 12 Punkt und mit Zeilenabstand 1,15- bis 1,5-zeilig formatiert sein. Der Randabstand soll sich im Bereich 2,0 bis 3,0 cm bewegen. Bei den Seitenrändern ist zu beachten, dass sie von eingefügten Abbildungen und Tabellen nicht überschritten werden.

Die Ausrichtung des Textes sollte entweder im Blocksatz oder im linksbündigen Flattersatz erfolgen. Die Ausrichtung von Abbildungen und Tabellen kann linksbündig oder zentriert sein. Beides muss auf jeden Fall über das ganze Dokument einheitlich sein, mit Ausnahme des Deckblatts. Die nachfolgende [Abbildung 2-1](#page-4-2) zeigt den Vergleich der beiden Ausrichtungsarten.

Das hier ist ein Beispieltext. Er soll den Unterschied zwischen Blocksatz und Flattersatz sichtbar machen. Der Text in der linken Spalte ist im Blocksatz gestaltet. Der Text in der rechten Spalte ist im Flattersatz formatiert. Das hier ist ein Beispieltext. Er soll den Unterschied zwischen Blocksatz und Flattersatz sichtbar machen. Der Text in der linken Spalte ist im Blocksatz gestaltet. Der Text in der rechten Spalte ist im Flattersatz formatiert.

Das hier ist ein Beispieltext. Er soll den Unterschied zwischen Blocksatz und Flattersatz sichtbar machen. Der Text in der linken Spalte ist im Blocksatz gestaltet. Der Text in der rechten Spalte ist im Flattersatz formatiert. Das hier ist ein Beispieltext. Er soll den Unterschied zwischen Blocksatz und Flattersatz sichtbar machen. Der Text in der linken Spalte ist im Blocksatz gestaltet. Der Text in der rechten Spalte ist im Flattersatz formatiert.

<span id="page-4-2"></span>Abbildung 2-1: Vergleich zwischen Blocksatz (linke Spalte) und Flattersatz (rechte Spalte)

Beschriftungen von Abbildungen und Tabellen sowie Fußnoten sind mit zwei Punkt kleinerem Schriftgrad als der Fließtext zu wählen.

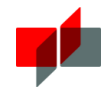

Die Arbeit ist durchgängig mit einer Seitennummerierung zu versehen. Eine mögliche Variante dabei ist, die Seitenzahlen des Textteils mit arabischen Ziffern zu nummerieren. Die restlichen Teile der Arbeit (Vorwort und Verzeichnisse vor dem Hauptteil) werden dann mit römischen Ziffern nummeriert.

Bei der Erstellung der Arbeit sollte möglichst mit automatischen Listen, Nummerierungen und Verweisen, die sich ohne großen Aufwand mit aktuellen Textverarbeitungsprogrammen erstellen lassen, gearbeitet werden. Dies ermöglicht die automatische Erstellung von Verzeichnissen und sorgt bei Verweisen (zum Beispiel auf eine Literaturquelle) dafür, dass – die richtige Anwendung vorausgesetzt – keine fehlerhaften Nummerierungen oder Verweise entstehen. Des Weiteren ist es dadurch möglich, bei der Erstellung einer digitalen Version der Arbeit Verknüpfungen zu erzeugen, die das Lesen und Suchen im Dokument erleichtern.

Die Arbeit muss in deutscher Sprache verfasst werden. In Absprache mit den Betreuern ist auch die englische Sprache möglich. Alle wichtigen Ergebnisse sollen ohne Verzicht auf Vollständigkeit, jedoch möglichst kurz dargestellt werden. Dabei ist auf einen eindeutigen, klaren und leicht lesbaren Stil zu achten. Eine wissenschaftliche Ausdrucksweise, welche Füllwörter wie beispielsweise "quasi", "eigentlich" und "nun" vermeidet, ist zu verwenden. Die "ich"-, "wir"oder "man"-Form ist auf jeden Fall zu vermeiden.

Zu einem guten Schreibstil gehört, dass Bezeichnungen konsistent, d.h. über die gesamte Arbeit durchgängig verwendet werden. Ein Wechsel der Bezeichnungen durch die Verwendung von Synonymen schadet dem Verständnis vor allem bei einem fachfremden Leser.

Nicht allgemeinverständliche Abkürzungen sind so zu verwenden, dass sie bei der ersten Erwähnung ausgeschrieben und in Klammern hinzugefügt werden. Ebenso müssen sie im Abkürzungsverzeichnis aufgeführt werden.

Bei der Anfertigung der Arbeit ist auf die korrekte Rechtschreibung und Zeichensetzung zu achten. Obwohl der fachliche Inhalt bei der Bewertung stärker gewichtet wird, muss es Ziel beim Verfassen der Arbeit sein, die Ergebnisse auch formal in ansprechender Art und Weise zu dokumentieren. Durch die Verwendung von gängigen Textverarbeitungsprogrammen wird bereits während des Schreibens eine Rechtschreib- und Grammatikprüfung ermöglicht. Diese Möglichkeit sollte genutzt werden.

Bei Zahlenangaben sind immer die Einheiten mitanzugeben.

Hyperlinks sind zu entfernen beziehungsweise in der gedruckten Form so darzustellen, dass Sie genauso wie der restliche Fließtext formatiert sind. Das nachfolgende Beispiel zeigt, wie Hyperlinks nicht dargestellt werden sollen:

Unter der Adresse http://www.mosbach.dhbw.de/ kann die Homepage der DHBW Mosbach erreicht werden.

Die richtige Darstellung eines Hyperlinks wäre:

Unter der Adresse http://www.mosbach.dhbw.de/ kann die Homepage der DHBW Mosbach erreicht werden.

### <span id="page-5-0"></span>2.3 Druck und Bindung

Aktuell sieht die Studien- und Prüfungsordnung der DHBW vor, dass pro Arbeit ein Exemplar zu Archivierungszwecken in gedruckter Form einzureichen ist. Dieses Exemplar ist in doppelseitig gedruckter und gebundener Form im Format DIN A 4 abzuliefern. Großformatige Anhänge (z.B. Planzeichnungen) sind entsprechend zu falten. Die Art der Bindung sollte so gewählt sein, dass es den Leser bei der Benutzung der Arbeit (Blättern, Nachschlagen, Anmerkungen eintragen) nicht beeinträchtigt. Die Projektarbeit I (T1000) und die Hausarbeit (T3000) sind mittels Klammerheftung zu binden. Bei allen anderen Arbeiten ist eine Leim- oder Ring-/Spiralbindung am Geeignetsten. Schnellhefter und Aktenordner sind ungeeignet. Auf lose Einlagen ist zu verzichten.

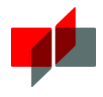

## 2.4 Struktur

Die Arbeit sollte gemäß der nachfolgenden Liste strukturiert sein. Die Reihenfolge der einzelnen Abschnitte ist einzuhalten.

- Deckblatt
- Eidesstattliche Erklärung
- Vorwort (optional)
- Kurzfassung
- Inhaltsverzeichnis
- Abkürzungsverzeichnis
- Formelzeichen
- Textteil
	- o Einleitung
	- o Hauptteil
	- o Schlussteil
- Anhang
- Abbildungsverzeichnis (optional)
- Tabellenverzeichnis (optional)
- Literaturverzeichnis

Eine detailliertere Beschreibung der gelisteten Abschnitte erfolgt in den Kapiteln [2.5](#page-7-0) bis [2.16.](#page-15-0)

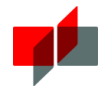

## <span id="page-7-0"></span>2.5 Deckblatt

Auf dem Deckblatt sind die Eckdaten zur Arbeit aufzulisten. Es ist gemäß der nachfolgende[n Abbildung 2-2](#page-7-1) aufzubauen und steht als Vorlage auf der Homepage der DHBW zum Download bereit. Das Deckblatt ist nicht Bestandteil des Inhaltsverzeichnisses.

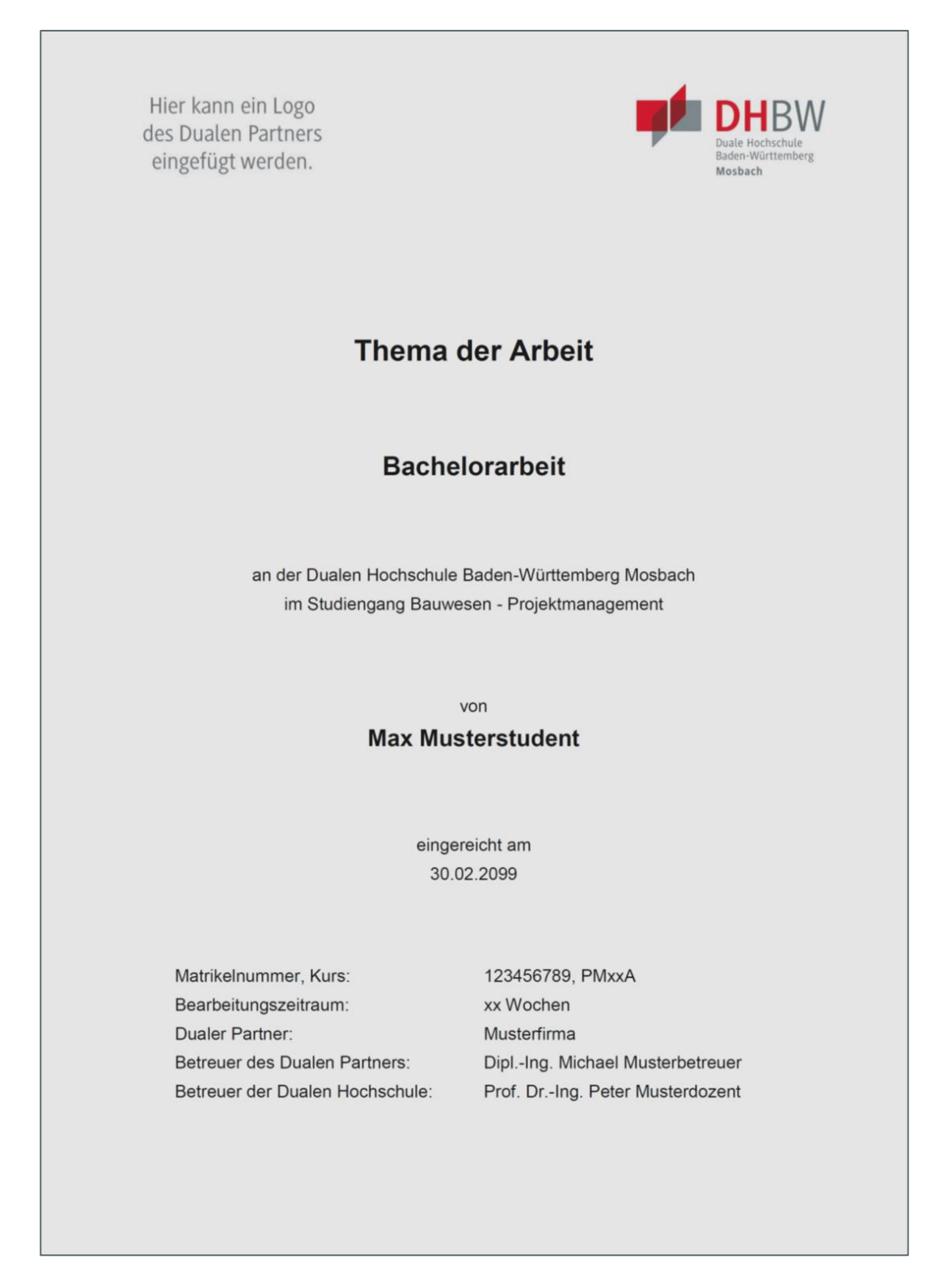

<span id="page-7-1"></span>Abbildung 2-2: Vorlage für das Deckblatt

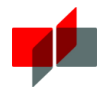

## 2.6 Eidesstattliche Erklärung

Der Arbeit ist zwingend eine eidesstattliche Erklärung des Verfassers beizufügen. Diese muss lauten:

"Hiermit erkläre ich an Eides statt, dass ich die vorliegende Arbeit selbständig verfasst und keine anderen als die angegebenen Quellen und Hilfsmittel verwendet habe. Inhaltlich und wörtlich aus den Quellen entnommene Stellen habe ich als solche kenntlich gemacht.

Die Arbeit habe ich bisher keinem anderen Prüfungsamt in gleicher oder vergleichbarer Form vorgelegt. Sie wurde bisher auch nicht veröffentlicht.

Alle digital eingereichten Exemplare entsprechen in Inhalt und Wortlaut ausnahmslos den eingereichten gedruckten Ausfertigungen."

Die eidesstattliche Erklärung ist auf einer Einzelseite darzustellen und mit Datum und Ortsangabe vom Verfasser zu unterzeichnen, sieh[e Abbildung 2-3.](#page-8-0)

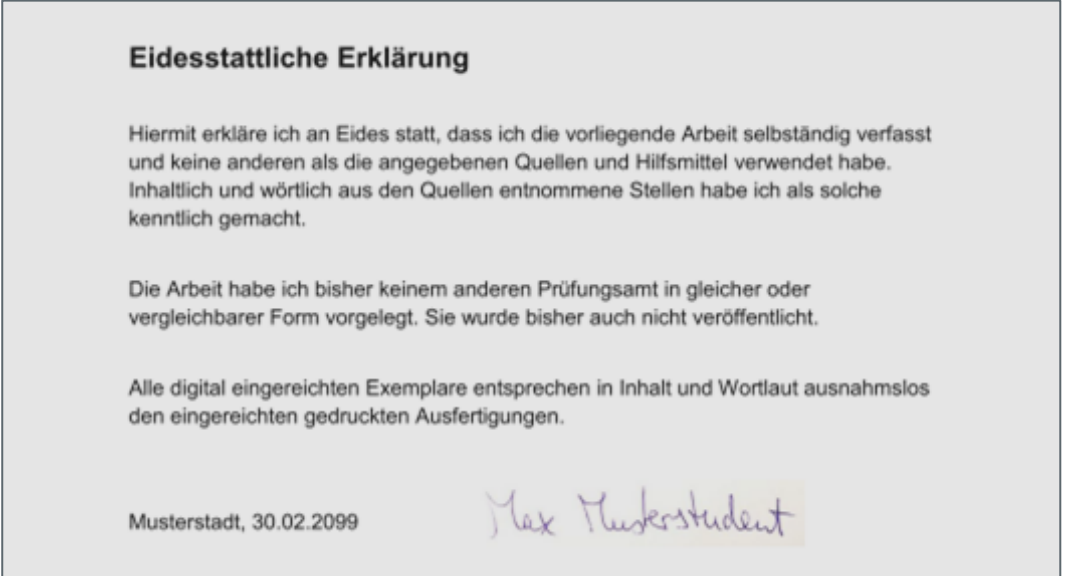

<span id="page-8-0"></span>Abbildung 2-3: Eidesstattliche Erklärung

## 2.7 Vorwort (optional)

Im Vorwort besteht die Möglichkeit für den Autor, persönliche Gedanken zur Arbeit zu formulieren. In der Regel enthält es Danksagungen an beteiligte Personen wie Betreuer, Projektpartner oder sonstige Unterstützer.

Üblicherweise wird ein Vorwort nur bei Abschlussarbeiten zur Erlangung höherer akademischer Grade (Dissertationen und Habilitationsschriften) oder bei Buch-Veröffentlichungen aufgeführt. Es bleibt generell dem Autor überlassen, ob er ein Vorwort in der Arbeit einfügen möchte.

Das Vorwort kann – im Gegensatz zur restlichen Arbeit – in einem persönlichen Stil, also in der "ich"-Form geschrieben werden.

## 2.8 Kurzfassung

Die Kurzfassung soll auf einer Seite eine kurze Zusammenfassung der Arbeit liefern. Sie dient dazu, einem Leser sehr schnell einen Überblick über die Arbeit zu geben, so dass dieser beispielsweise entscheiden kann, ob er sich weiter vertiefend mit der Arbeit befasst. In der Kurzfassung sollen in möglichst knapper Form die Aufgabenstellung, die Zielsetzung, die Vorgehensweise und die gewonnenen Ergebnisse (ohne diese zu diskutieren) vorgestellt werden.

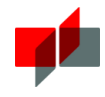

Im Englischen wird die Kurzfassung als "Abstract" bezeichnet. Wird die Arbeit in englischer Sprache verfasst, so ist zusätzlich zum englischen Abstract noch eine deutsche Kurzfassung einzufügen.

### 2.9 Inhaltsverzeichnis

Das Inhaltsverzeichnis besteht aus den Abschnittsüberschriften der Arbeit mit den entsprechenden Gliederungsnummerierungen sowie den zugehörigen Seitenzahlen. Das Inhaltsverzeichnis gibt einen Überblick über die Gliederung und die Inhalte der Arbeit. Es beschränkt sich auf die Aufführung der Verzeichnisse, des Textteils und des Anhangs. Andere Abschnitte wie Deckblatt, Vorwort usw. werden nicht gelistet. [Abbildung 2-4](#page-9-0) zeigt ein Beispiel für ein Inhaltsverzeichnis.

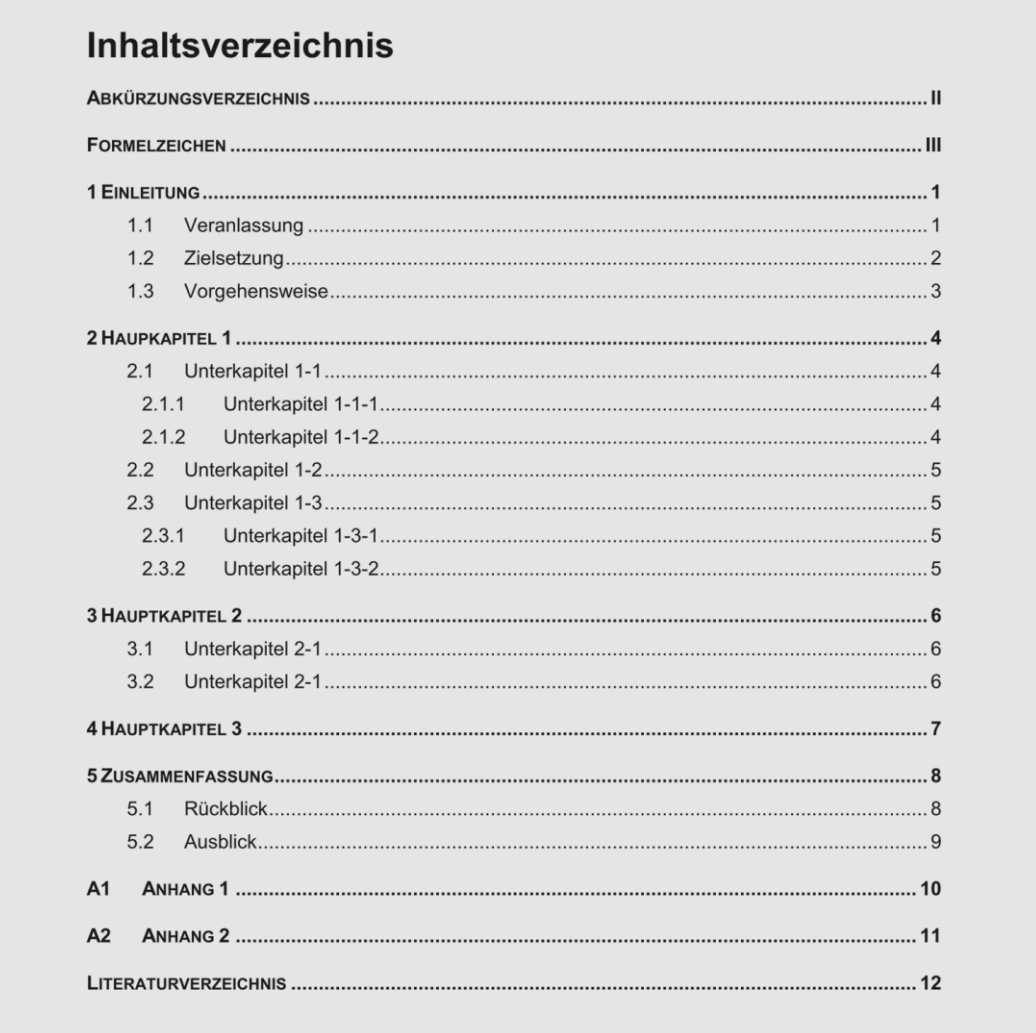

<span id="page-9-0"></span>Abbildung 2-4: Inhaltsverzeichnis

### 2.10 Abkürzungsverzeichnis

Im Abkürzungsverzeichnis werden alle Abkürzungen, die im Verlauf der Arbeit verwendet werden, mit ihrer ausgeschriebenen Bedeutung aufgelistet. Das Abkürzungsverzeichnis dient dem Leser als Nachschlageverzeichnis. Es soll so aufgebaut sein, dass die alphabetisch geordneten Abkürzungen links und deren Bedeutung rechts danebenstehen. [Abbildung 2-5](#page-10-0) zeigt eine mögliche Darstellungsform eines Abkürzungsverzeichnisses.

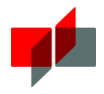

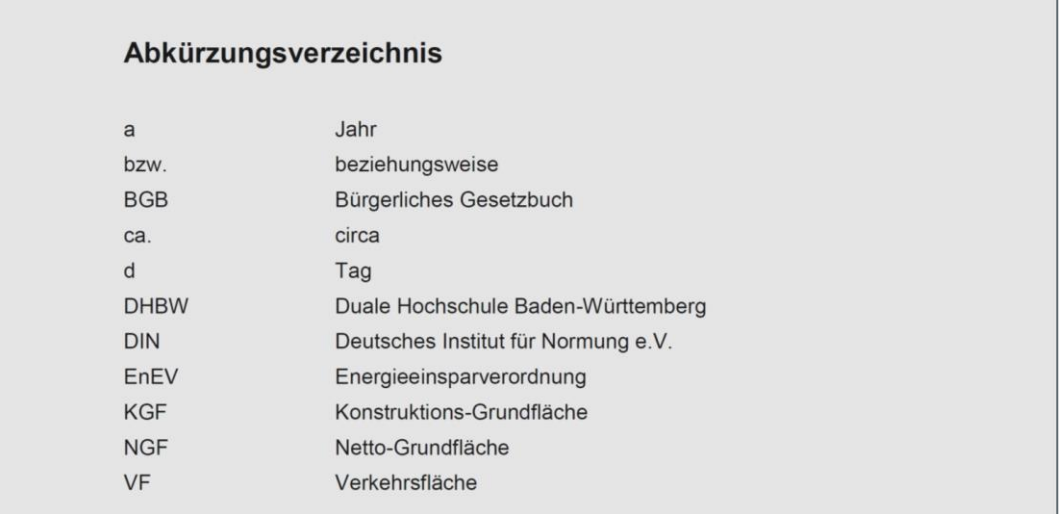

<span id="page-10-0"></span>Abbildung 2-5: Abkürzungsverzeichnis

## 2.11 Formelzeichen

Werden in der Arbeit Formeln verwendet, so ist ein Verzeichnis mit allen in den Formeln genutzten Formelzeichen aufzuführen. Es ist ähnlich wie das Abkürzungsverzeichnis eine Nachschlagehilfe für den Leser und wird ebenso aufgebaut, siehe [Abbildung 2-6.](#page-10-1) Die Formelzeichen sollten nach Schriftart sortiert werden, d.h. zuerst griechische, dann arabische Zeichen, und jeweils zuerst kleine, danach große Zeichen.

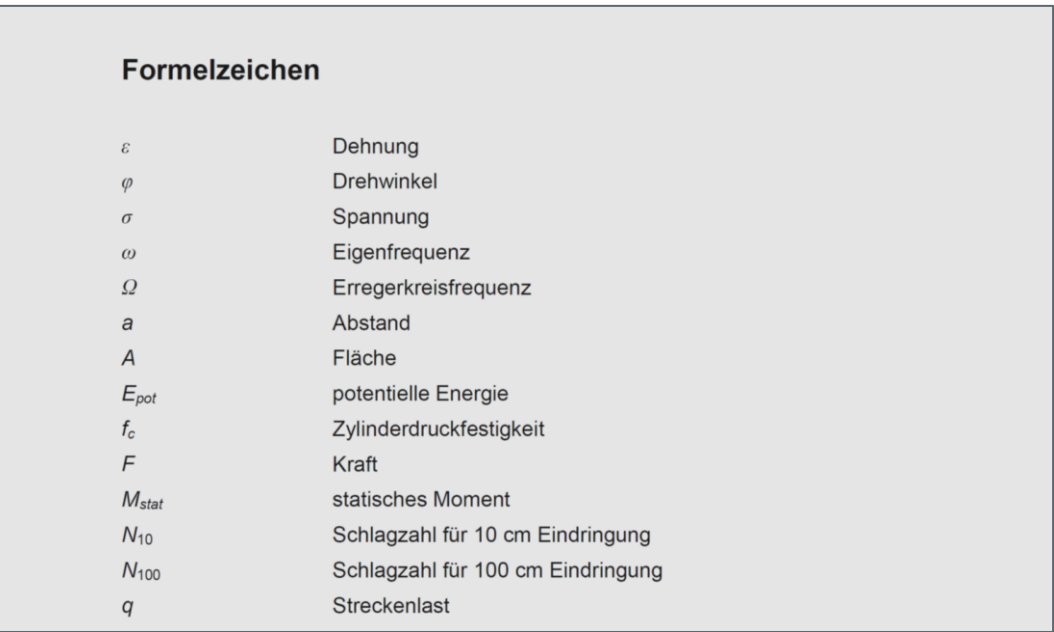

<span id="page-10-1"></span>Abbildung 2-6: Verzeichnis mit Formelzeichen

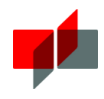

## 2.12 Textteil

Der Textteil enthält die tatsächliche Ausarbeitung des Themas und stellt das Kernstück der Arbeit dar. Er ist in Einleitung, Hauptteil und Schlussteil zu gliedern.

#### 2.12.1 Einleitung

Die Einleitung soll die Aufgabenstellung und das gewünschte Ziel der Arbeit kurz erläutern. Dazu sollte in der Einleitung auf den aktuellen Stand der Technik eingegangen werden. Dem Leser soll ebenfalls die Vorgehensweise zur Lösung der Aufgabe vorgestellt und somit ein Überblick über die Gliederung der Arbeit gegeben werden. Entsprechend sollte sie in die Unterkapitel Veranlassung, Zielsetzung, Vorgehensweise unterteilt sein.

#### 2.12.2 Hauptteil

Der Hauptteil kann je nach Aufgabenstellung und Herangehensweise unterschiedlich viele Haupt- und Unterkapitel umfassen. Bei der Gliederung ist darauf zu achten, dass nach Möglichkeit nicht mehr als drei Gliederungsebenen (Unterkapitel) zu verwenden sind.

In Abhängigkeit der Aufgabenstellung können die Hauptkapitel wie folgt aufgebaut sein: Definition und Analyse der Anforderungen inklusive Darstellung der theoretischen Grundlagen, Erarbeitung der Lösungsansätze mit Bewertung möglicher Lösungswege und Ausführung der Lösung(en).

#### 2.12.3 Schlussteil

Der Schlussteil wird nach der Aufgabenbearbeitung erstellt und bildet den Abschluss der eigentlichen Arbeit. In ihm werden in einem Unterkapitel "Rückblick" die Ergebnisse zusammengefasst und kritisch betrachtet. Hier sind auch negative Ergebnisse oder das Nichterreichen des Ziels darzustellen und entsprechend zu begründen.

Im anschließenden Unterkapitel "Ausblick" erfolgt dann das Aufzeigen möglicher Folgeschritte, die im Rahmen der Arbeit nicht mehr bearbeitet werden konnten.

### 2.12.4 Abbildungen

Abbildungen sind mit durchnummerierten Bildunterschriften zu versehen, siehe [Abbildung 2-7.](#page-11-0) Dabei kann die Nummerierung entweder fortlaufend über die gesamte Arbeit erfolgen. Eine weitere Möglichkeit besteht darin, die Abbildungen kapitelweise zu nummerieren, so wäre beispielsweise "Abbildung 3-4" die vierte Abbildung im dritten Kapitel.

Bei Abbildungen ist nicht zu unterscheiden zwischen Fotos, Diagrammen oder Zeichnungen.

<span id="page-11-0"></span>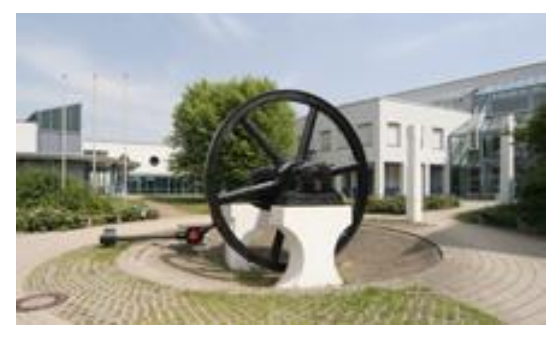

Abbildung 2-7: DHBW Mosbach (Duale Hochschule Baden-Württemberg [\[3\]\)](#page-23-0)

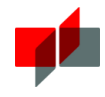

Beim Einfügen von Abbildungen ist darauf zu achten, dass diese nicht verzerrt dargestellt werden. Diagramme sind immer mit Achsenbeschriftungen und Legende zu versehen.

Bei der Beschreibung von Abbildungen im Fließtext ist nach Möglichkeit auf Umbrüche zu achten, d.h. Abbildung und dazugehöriger Text sollten auf derselben Seite stehen, so dass dem Leser häufiges Blättern erspart bleibt.

Alle Abbildungen, die im Textteil eingefügt sind, müssen im Fließtext benannt werden.

#### 2.12.5 Tabellen

Tabellen sind ebenso wie Abbildungen mit einer Nummerierung und Beschriftung zu versehen. Üblicherweise werden Tabellen im Gegensatz zu Abbildungen mit einer Überschrift, nicht mit einer Unterschrift beschriftet, siehe nachfolgendes Beispiel [Tabelle 2-2.](#page-12-0)

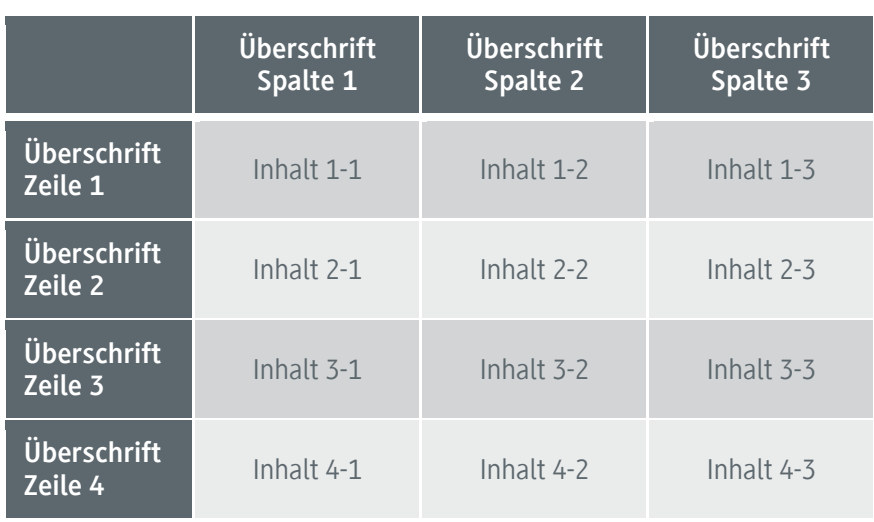

<span id="page-12-0"></span>Tabelle 2-2: Beispiel für eine Tabelle

Auch bei den Tabellen ist darauf zu achten, dass die Beschreibung des Inhalts im Fließtext nach Möglichkeit auf derselben Seite steht wie die Tabelle, um ein Blättern beim Lesen zu ersparen.

Müssen Tabellen aufgrund ihrer Größe geteilt werden, so ist die Überschrift der Tabelle (d.h. die erste Zeile) auf der neuen Seite zu wiederholen.

Zu allen Tabellen, die im Textteil eingefügt sind, muss ein Bezug im Fließtext vorhanden sein.

#### 2.12.6 Formeln

Werden Formeln verwendet, so sind diese zu nummerieren. Die Nummerierung ist in runden Klammern rechts neben die Formel zu setzen. Wie bei der Nummerierung der Abbildungen und Tabellen ist es möglich, die Kapitelnummer miteinzubeziehen.

Formeln sind mit einem Formeleditor zu erstellen und stets mit der korrekten Einheit aufzuführen. Als Richtlinie kann dabei DIN 1301 herangezogen werden (Deutsches Institut für Normung e.V. [\[2\]\)](#page-23-1). Bei dimensionslosen Größen ist die Einheit eine Zahl, also [1].

Beim ersten Auftreten von Formelzeichen sind diese entweder direkt unter der Formel oder unmittelbar darauffolgend im Fließtext mit ihrer Einheit zu erläutern, siehe nachfolgendes Beispiel:

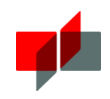

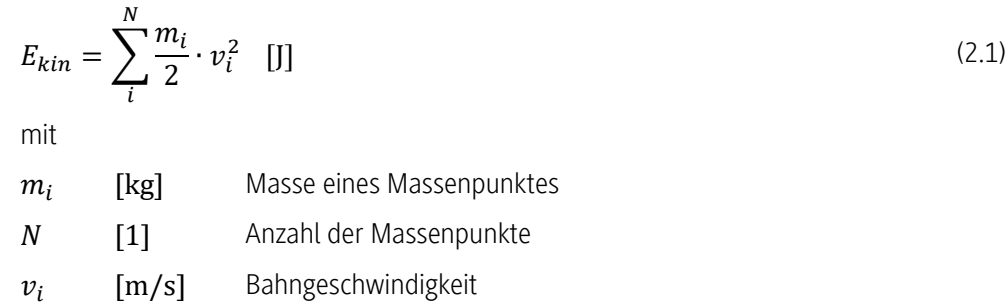

#### 2.12.7 Fußnoten

Mit Hilfe von Fußnoten lassen sich Anmerkungen darstellen, die zur besseren Lesbarkeit des Fließtextes aus diesem herausgenommen werden. Es sind so wenige Fußnoten wie möglich zu verwenden, da eine große Zahl von Fußnoten den Leser im Lesefluss ebenfalls stört. An der Position im Fließtext, zu der eine Anmerkung gemacht wird, wird eine hochgestellte Zahl<sup>1</sup> eingefügt. Die Zahl verweist auf die eigentliche Fußnote, die mit der gleichen Nummer auf derselben Seite unten und durch eine vom Fließtext trennende Linie steht.

Fußnoten sind nicht zur Auflistung verwendeter Quellen einzusetzen, hierfür existiert das Quellenverzeichnis.

#### 2.12.8 Quellenangaben

Als Grundprinzip bei der Anfertigung einer Arbeit gilt: Sämtliche Inhalte, die nicht aus den eigenen Gedanken oder den eigenen Handlungen entstanden sind sondern aus anderen Quellen stammen, sind als solche kenntlich zu machen. Dies betrifft alle Inhalte, also sowohl Textstellen als auch Abbildungen und Tabellen. Dabei spielt es keine Rolle, ob Inhalte nur teilweise oder vollständig übernommen wurden. Erstellt ein Autor einen Text, eine Abbildung oder sonstige Werke, so ist er der Urheber. Werden diese Werke von einer anderen Person verwertet ohne einen eindeutigen Hinweis auf den Urheber, so stellt dies eine Urheberrechtsverletzung dar. Im allgemeinen Fall können Urheberrechtsverletzungen Geld- oder Freiheitstrafen nach sich ziehen (Bundesministerium der Justiz und für Verbraucherschutz [\[7\]\)](#page-23-2). Darüber hinaus stellt die Urheberrechtsverletzung im speziellen Fall, d.h. für Arbeiten an der DHBW, eine Täuschung dar und die entsprechende Prüfungsleistung wird mit "nicht bestanden" bewertet. Bei einem nachträglichen Bekanntwerden einer solchen Täuschung wird der bereits verliehene akademische Grad aberkannt (Duale Hochschule Baden-Württemberg [\[4\]\)](#page-23-3).

Die Kennzeichnung von Quellen erfolgt durch Nennung des Autorennamens in der Textstelle oder am Ende der Beschriftung eines übernommenen Werkes. Bei zwei Autoren werden beide Namen genannt. Stammt eine Quelle von mehr als zwei Autoren, so wird der Name des Erstautors gefolgt von "et al."<sup>2</sup> aufgeführt. Es ist möglich, die Nennung der Autoren im Text durch das Formatieren in Kapitälchen hervorzuheben. Die Quellen können neben dem Namen noch eine Jahreszahl und Nummerierung erhalten. Näheres hierzu folgt in Abschnitt [2.16.](#page-15-0) Im Fließtext kann die Quellenangabe wie in den nachfolgenden Beispielen aussehen:

In der Literatur finden sich Angaben zum E-Modul verschiedener Werkstoffe. GROSS ET AL. [26] geben für Stahl den E-Modul mit 2,1 ∙ 10<sup>5</sup> MPa an.

Als Anhaltswert für die Schwinggeschwindigkeit  $v_i$  zur Beurteilung der Wirkung von kurzzeitigen Erschütterungen auf Bauwerke gilt für die oberste Deckenebene von Wohngebäuden  $v_i = 15$  mm/s (DIN 4150-3 [19]).

 1 Fußnotenzahlen sind über die gesamte Arbeit hinweg fortlaufend zu nummerieren.

<sup>&</sup>lt;sup>2</sup> Von lateinisch "et alii" (Maskulinum) bzw. "et aliae" (Femininum): und andere

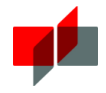

RAITHEL und KEMPFERT [48] berichten über gesammelte Erfahrungen mit geokunststoffummantelten Sandsäulen. Sie führen dabei als Vorteile für das System…

Quellenangaben am Ende von Neben- oder Hauptsätzen sind immer vor dem Satzzeichen anzugeben. In Abbildungsund Tabellenbeschriftungen wird die Quellenangabe mit Namen und evtl. Nummerierung ans Ende des Beschriftungstextes gestellt, siehe hierzu im vorliegenden Leitfaden [Abbildung 2-7.](#page-11-0)

Eine Kennzeichnung von eigenen Abbildungen oder Tabellen mit dem Vermerk "Eigene Darstellung" ist unnötig und soll daher auch nicht erfolgen. Grundsätzlich ist davon auszugehen, dass alle Inhalte, die nicht explizit mit einer Quellenangabe versehen sind, vom Autor selbst erstellt wurden.

In Arbeiten der MINT-Fächer<sup>3</sup> werden Quellen fast ausschließlich indirekt verwendet. Werden Textstellen jedoch direkt, also mit identischem Wortlaut widergegeben, so werden diese Textstellen als Zitat bezeichnet. Bei Zitaten ist der ursprüngliche Text in seiner originalen Fassung zu verwenden, d.h. mit Satzzeichen und sogar einschließlich eventuell vorhandener Rechtschreibfehler. Das Zitat ist in Anführungszeichen zu setzen und in Kursivschrift zu formatieren. Die Verwendung von Zitaten sollte soweit wie möglich vermieden und nur dann eingesetzt werden, wenn die Aussage bei der Änderung des Textes so stark verändert würde, dass sie unzutreffend wäre. Ein Beispiel für ein Zitat kann wie folgt aussehen:

In ihrer Einführung schreiben BORRMANN ET AL. [\[1\]](#page-23-4) "Building Information Modeling (BIM) basiert auf der Idee einer durchgängigen Nutzung eines digitalen Gebäudemodells über den gesamten Lebenszyklus eines Bauwerks – vom Entwurf, über die Planung und Ausführung bis zum Betrieb des Gebäudes."

oder:

Die Studien- und Prüfungsordnung für die Bachelorstudiengänge im Studienbereich Technik der Dualen Hochschule Baden-Württemberg (DHBW), (Studien- und Prüfungsordnung DHBW Technik – StuPrO DHBW Technik) [\(\[4\],](#page-23-3) S. 17) schreibt zum Zweck von Bachelorarbeiten "Die Bachelorarbeit ist eine eigenständige Prüfungsleistung. Sie soll zeigen, dass die Studierenden in der Lage sind, innerhalb einer vorgegebenen Frist eine praxisbezogene Problemstellung selbstständig unter Anwendung praxisbezogener sowie wissenschaftlicher Erkenntnisse und Methoden zu bearbeiten."

Die Seitenangabe bei Quellenangaben (z.B. "siehe MÜLLER [23, Seite 34 f.]") wird in den verschiedenen wissenschaftlichen Disziplinen unterschiedlich gehandhabt und teilweise auch kontrovers diskutiert. In ingenieurwissenschaftlichen Disziplinen ist die Angabe von Seitenzahlen meistens unüblich, während in juristischen Bereichen die Seitenangabe oftmals verpflichtend ist. Aus der Sicht eines Lesers ist die Seitenangabe vorteilhaft, wenn der Leser möglichst zeitsparend ein Zitat überprüfen will. In diesem Fall muss maximal eine Seite des Quellentextes geprüft werden.

## 2.13 Anhang (optional)

Der Anhang enthält Informationen, die die Ergebnisse in der Arbeit belegen können und für das Verständnis nicht direkt erforderlich sind. Der Anhang kann beispielsweise ausführliche Zeichnungen, Tabellen, Fotos, Quellcodes verwendeter Berechnungsskripte, und ähnliches enthalten.

<sup>1</sup> <sup>3</sup> MINT: Mathematik, Informatik, Naturwissenschaft und Technik

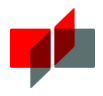

## 2.14 Abbildungsverzeichnis (optional)

Ein Abbildungsverzeichnis ist nicht zwingend erforderlich. Vor allem wenn es nur wenige Abbildungen in der Arbeit gibt, empfiehlt es sich nicht.

## 2.15 Tabellenverzeichnis (optional)

Mit einem Tabellenverzeichnis verhält es sich wie mit dem Abbildungsverzeichnis: Es ist nicht unbedingt erforderlich und kann gerade bei einer geringen Anzahl an Tabellen entfallen.

## <span id="page-15-0"></span>2.16 Literaturverzeichnis

Im Literaturverzeichnis sind alle Quellen, die in der Arbeit verwendet wurden, aufzulisten und alphabetisch nach Autor zu sortieren. Zum schnelleren Auffinden von Quellen beim Suchen im Verzeichnis kann zusätzlich eine fortlaufende Nummerierung erfolgen. Verschiedene Quellentypen können im Literaturverzeichnis wie folgt aufgeführt werden:

#### Bücher:

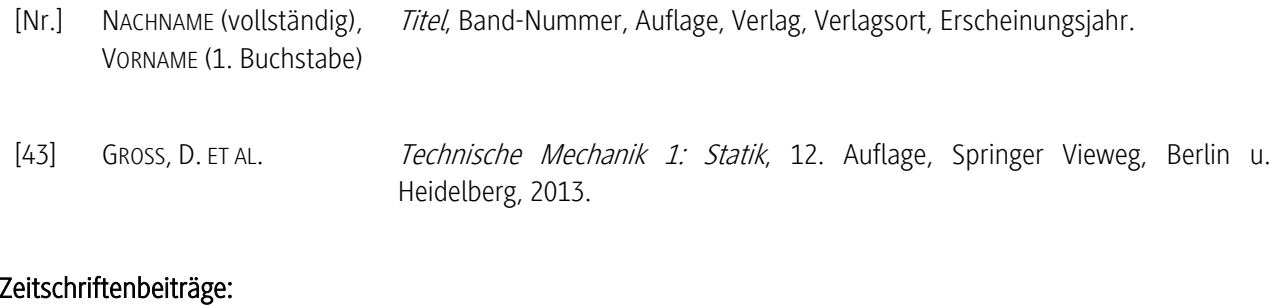

- [Nr.] NACHNAME (vollständig), VORNAME (1. Buchstabe) Titel, Titel der Zeitschrift, Band-Nummer, Heft-Nummer, Erscheinungsjahr.
- [75] STROBL, R. 25 Jahre Vibrationsrammtechnik: heutiger Stand, Entwicklungsmöglichkeiten Teil 1, Baumaschine und Bautechnik, Band 23, Heft 2, 1976.

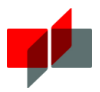

#### Rechtsquellen und Regelwerke:

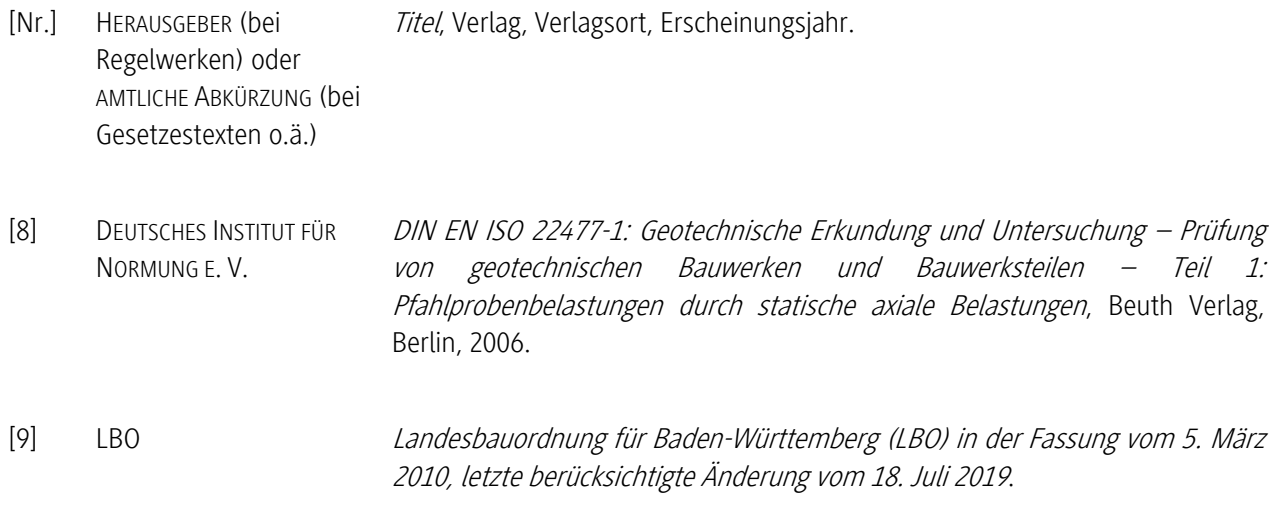

#### Hochschulschriften:

- [Nr.] NACHNAME (vollständig), VORNAME (1. Buchstabe) Titel, Art der Schrift, Hochschule, Erscheinungsjahr.
- [59] REUSCH, D. Modellierung, Parameterschätzung und automatische Regelung mit Erschütterungsbegrenzung für das langsame Vibrationsrammen, Dissertation, Universität Karlsruhe (TH), 2001.

#### Internetquellen:

[Nr.] HERAUSGEBER Internetadresse, Aufrufdatum. [12] DUALE HOCHSCHULE BADEN-WÜRTTEMBERG http://www.dhbw-mosbach.de/studienangebote/bw-projektmanagement.html, 24.10.2014.

Eine Unterteilung des Literaturverzeichnisses nach den verschiedenen Quellentypen (z.B. "Bücher", "Zeitschriftenbeiträge", "Rechtsquellen und Regelwerke", "Internetquellen", etc.) ist möglich, aber nicht notwendig.

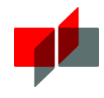

Die nachfolgende [Abbildung 2-8](#page-17-0) zeigt ein Beispiel für ein Literaturverzeichnis, in dem die Autoren nach den oben genannten Maßstäben aufgeführt sind. Die Einträge sind zusätzlich mit einer Nummerierung versehen:

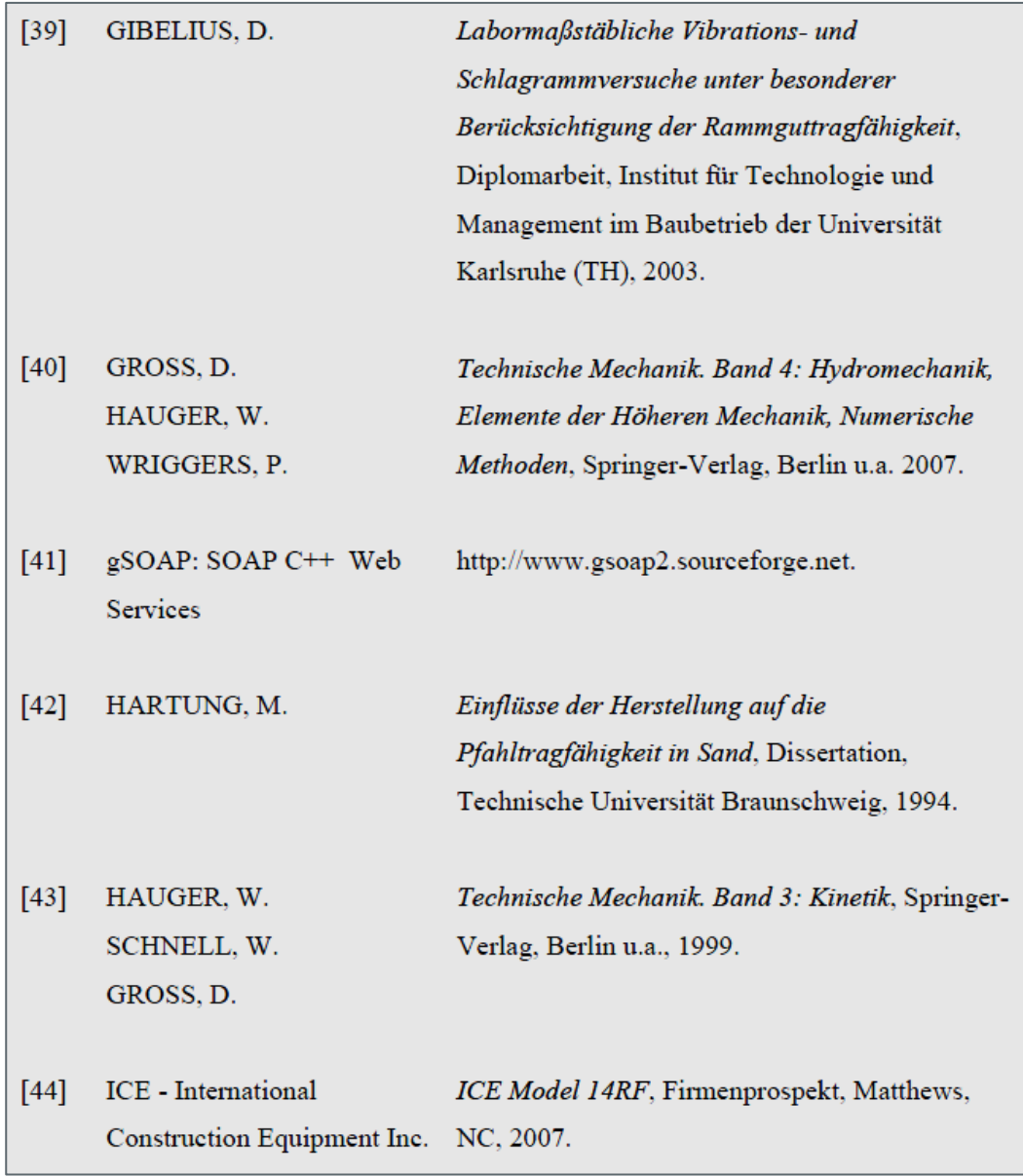

<span id="page-17-0"></span>Abbildung 2-8: Literaturverzeichnis Beispiel 1 (Schönit [\[6\]\)](#page-23-5)

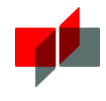

[Abbildung 2-9](#page-18-0) zeigt eine weitere Möglichkeit der Gestaltung eines Literaturverzeichnisses. Darin sind anstelle der Nummerierung die Namen in Kombination mit dem Erscheinungsjahr in eckigen Klammern aufgelistet. An der entsprechenden Stelle im Text wird dann der Ausdruck in eckigen Klammern als Quellenangabe eingefügt.

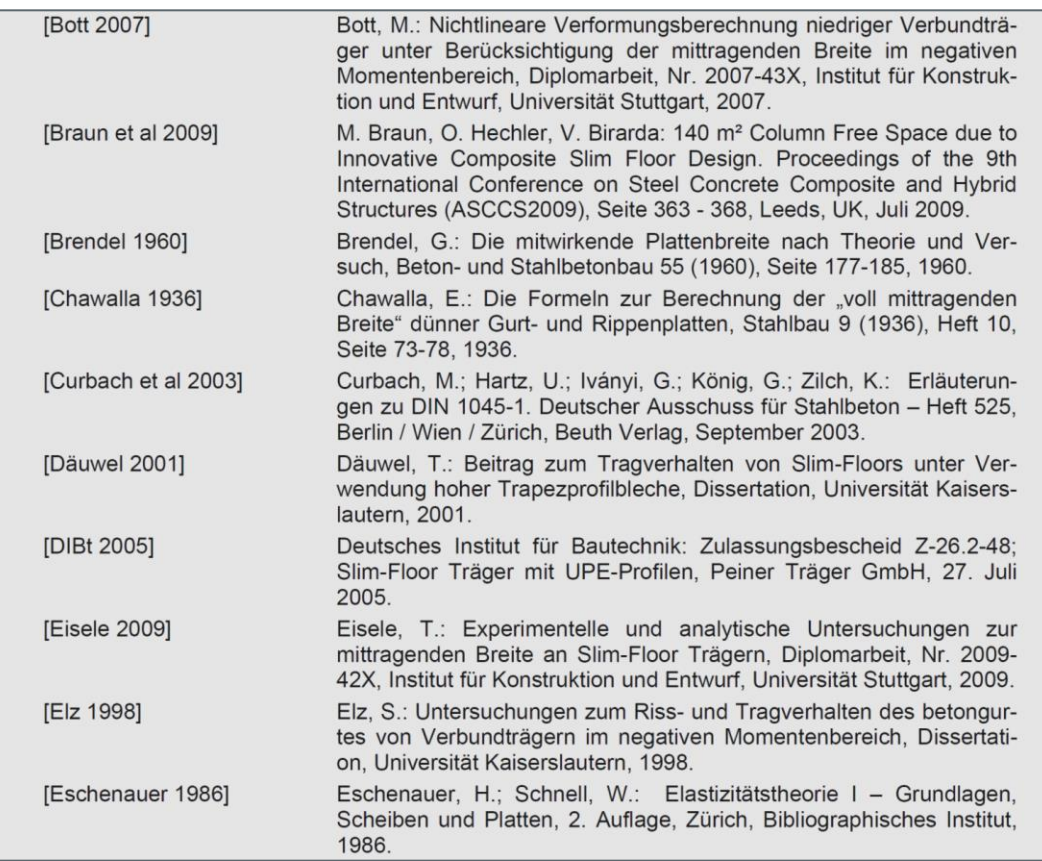

<span id="page-18-0"></span>Abbildung 2-9: Literaturverzeichnis Beispiel 2 (Hau[f \[5\]\)](#page-23-6)

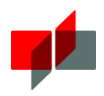

## <span id="page-19-0"></span>3 Abgabe der Arbeit

## 3.1 Allgemeines

Die Arbeit muss innerhalb der gesetzten Frist abgegeben werden. Dies muss in folgender Form geschehen: Zu Archivierungszwecken ist ein Exemplar gedruckt und gebunden im zuständigen Sekretariat der DHBW abzugeben (siehe hierzu auch Abschnitt [2.3\)](#page-5-0). Über die Moodle-Plattform der DHBW Mosbach muss eine PDF-Datei der Arbeit sowie eine PDF-Datei mit den verwendeten Internetquellen hochgeladen werden. Die Internetquellen sind hierfür im PDF-Format zu drucken und zu einer einzigen Datei zusammenzufügen.

Bei Bachelorarbeiten ist gemeinsam mit dem Druckexemplar eine lose Seite mit der Kurzfassung abzugeben (zusätzlich zu der in der Arbeit gebundenen Kurzfassung). Bei dieser losen Seite handelt es sich um die gleiche Kurzfassung wie in der Bachelorarbeit, sie wird zu Archivierungszwecken benötigt. Die Abgabe im Sekretariat kann persönlich oder per Post erfolgen.

Mit den Betreuern (DHBW und/oder Dualer Partner) der Arbeit ist eigenverantwortlich abzuklären, in welcher Form – gedruckt und/oder digital – diese ihre Exemplare der Arbeit erhalten möchten.

## 3.2 Checkliste

Die nachfolgende Checkliste soll bei der Gestaltung der Arbeit gemäß des vorliegenden Leitfadens helfen:

- Korrekte Formatierung
	- o einheitliche Ausrichtung der Inhalte
	- o Seitenumbrüche
- Vollständigkeit
	- o Deckblatt mit allen wichtigen Angaben (siehe Vorlage)
	- o Kurzfassung
	- o zusätzliche Kurzfassung als loses Blatt (nur bei Bachelorarbeit)
	- o Verzeichnisse
	- o Erklärungen
	- o Beschriftungen
	- o Querverweise
- Lektorat
	- o Rechtschreibung
	- o Grammatik
	- o Satzzeichen
	- o Stil
- Lesbarkeit nach dem Druck (Linien, Farben, etc.)
- Layout nach dem Druck (Umbrüche, Seitenränder, Farben, etc.)
- Einreichung der Internetquellen in PDF-Form

Neben der Überprüfung der oben genannten Punkte sind bei der Abgabe die folgenden Zeiten zu berücksichtigen:

- Zeit für Lektorat
- Zeit für Druck und Bindung (Bindung: evtl. Trocknungsdauer)
- Öffnungszeiten bei persönlicher Abgabe
- Zeit für den Postversand bei Abgabe über den Postweg

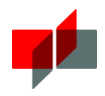

## 3.3 Sonstige Hinweise

Es wird dringend empfohlen, während der Erstellung der Arbeit in regelmäßigen Abständen Sicherheitskopien zu erstellen und diese idealerweise auf verschiedene Speichermedien zu verteilen. Somit können bei Computer-Problemen eventuelle Datenverluste reduziert werden.

Kennzeichnungen innerhalb des Dateinamens wie beispielsweise "final", "Endversion" oder "neu" sind vor allem bei nachträglichen Änderungen sehr unvorteilhaft. Daher empfiehlt es sich bei der Dateibenennung das Datum als Bestandteil des Dateinamens einzufügen, z.B. "Bachelorarbeit\_MusterstudentMax\_20990230.pdf".

Beachten Sie bei der digitalen Abgabe, welche Vorgaben bezüglich der Dateibenennung auf der Moodle-Plattform bestehen.

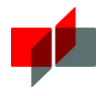

# <span id="page-21-0"></span>4 Abbildungsverzeichnis

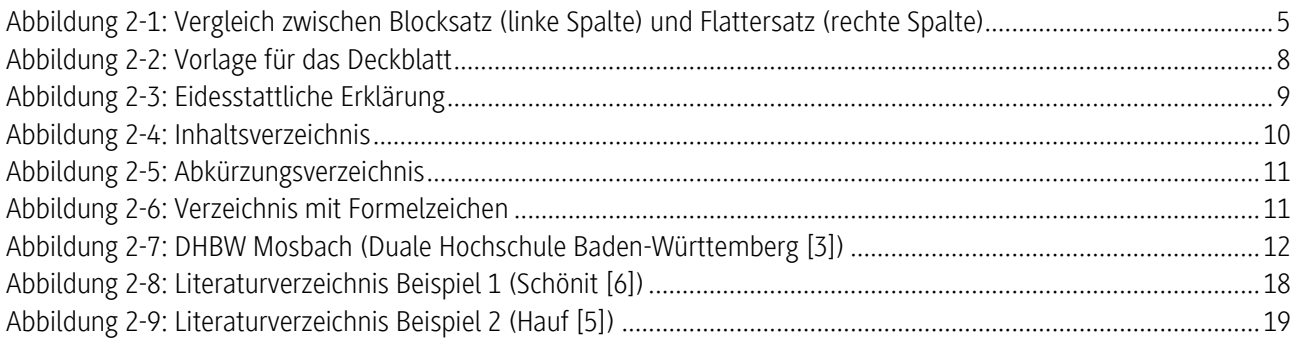

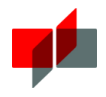

## <span id="page-22-0"></span>5 Tabellenverzeichnis

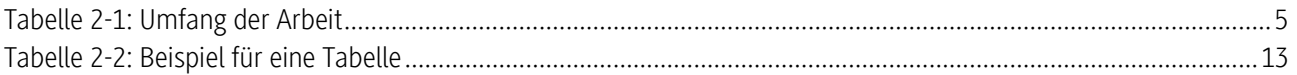

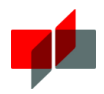

## <span id="page-23-7"></span>6 Literaturverzeichnis

<span id="page-23-6"></span><span id="page-23-5"></span><span id="page-23-4"></span><span id="page-23-3"></span><span id="page-23-2"></span><span id="page-23-1"></span><span id="page-23-0"></span>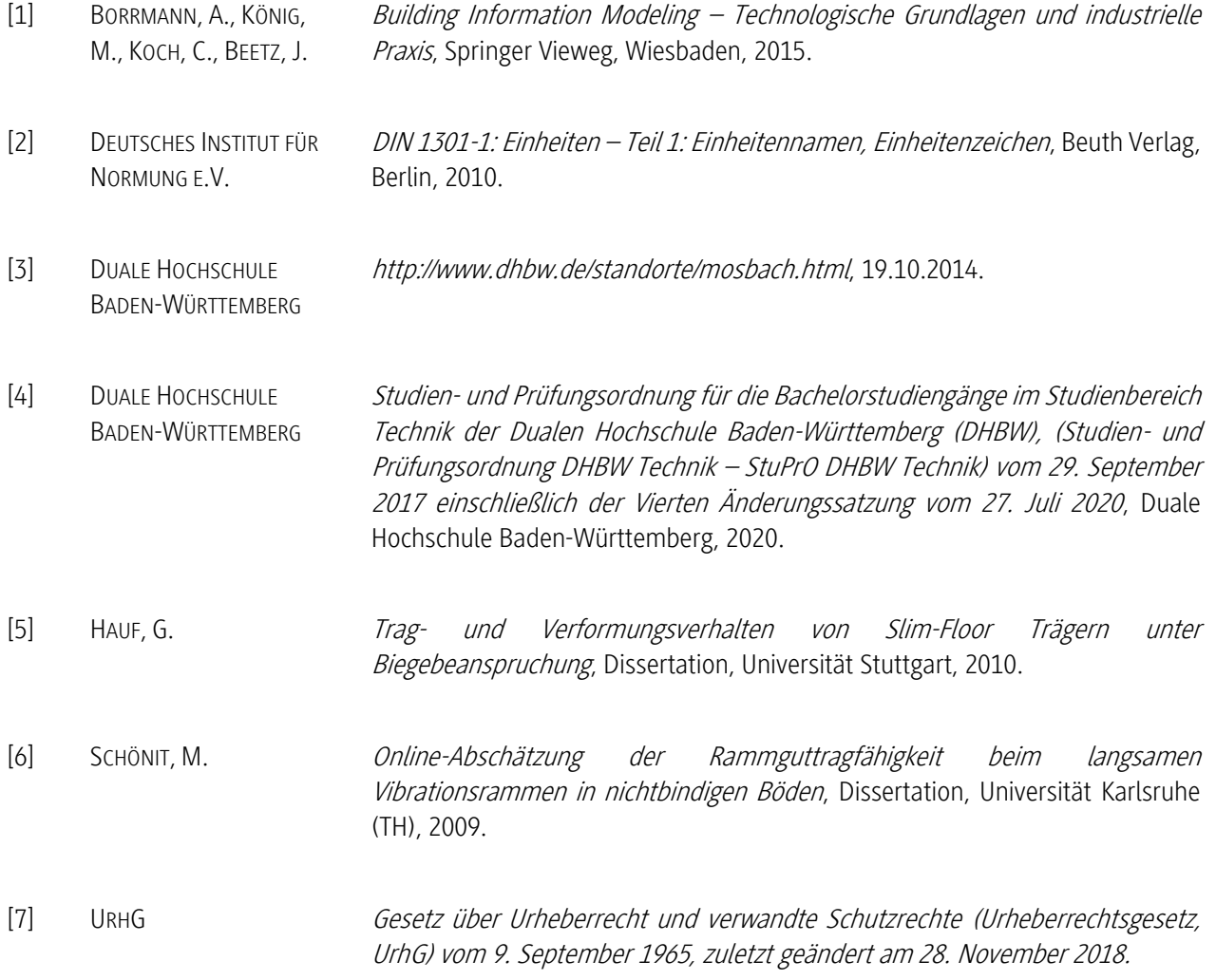